## **GATEWAY FOR ONLINE FEE PAYMENT**

## **Please follow the options:-**

**Please Enter Student Admission No. as per school records (as User id)** 

**Password: - Example**

**(Student Name +Mother Name + Father Name + DOB format yyyy/MM/dd)**

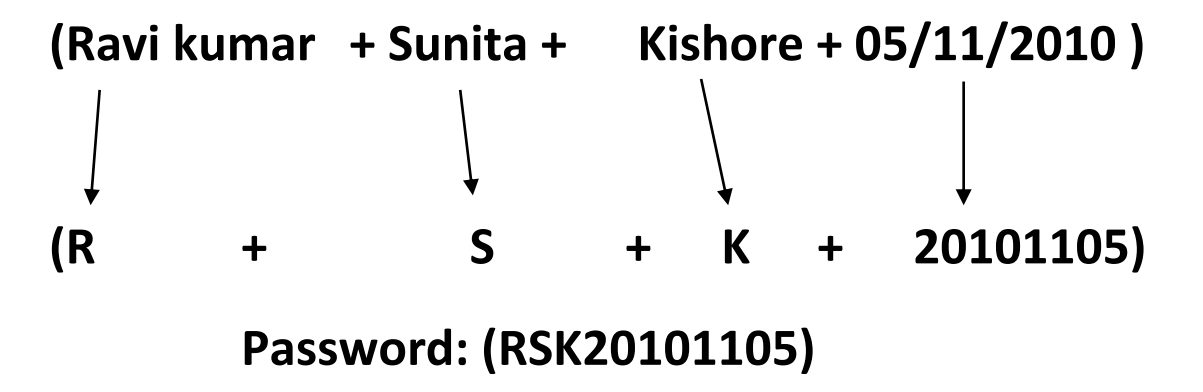

**Then select option** → **Pay fee** → **Calculate fee of the month** →**Proceed to pay**  →**Confirm** →**Choose the option mode of the payment (Example –Debit card, credit card, or net banking)**

**For more info contact to School**